# The Oxygen™ RPM Graphics Accelerator User's Guide

3Dlabs, Inc. 480 Potrero Avenue Sunnyvale, CA 94086 408 - 530 - 4700 www.3dlabs.com Copyright 1998, 3Dlabs, Inc. All rights reserved.

3Dlabs, GLINT, and the 3Dlabs logo are registered trademarks, and Oxygen and Power Threads are trademarks of 3Dlabs, Inc. Pentium is a registered trademark of Intel. OpenGL is a registered trademark of Silicon Graphics, Inc. Softimage and Softimage 3D are registered trademarks of Softimage, Inc. Microsoft and Windows NT are registered trademarks of the Microsoft Corporation. All other trademarks and registered trademarks are the property of their respective holders.

Caution: Changes or modifications to the Oxygen graphics accelerator card not expressly approved by 3Dlabs, Inc. void the user's warranty.

FCC Notice: This equipment has been tested and found to comply with the limits for a Class B digital device, pursuant to Part 15 of the FCC Rules. These limits are designed to provide reasonable protection against harmful interference in a residential installation. This equipment generates, uses, and can radiate radio frequency energy. If product is not installed and used in accordance with the instruction manual, it may cause harmful interference to radio communications; however, there is no guarantee that interference will not occur in a particular installation. If this equipment does cause harmful interference to radio or television reception, which can be determined by turning the equipment off and on, the user is encouraged to try to correct the interference by one or more of the following measures:

- 1. Re-orient or relocate the receiving antenna.
- 2. Increase the separation between the equipment and receiver.
- Connect the equipment to an outlet on a circuit different from that to which the receiver is connected.
- 4. Consult 3Dlabs or an experienced radio/TV technician for assistance.

Compliance with FCC Rules requires that a shielded cable be used to connect to other equipment. This device complies with Part 15 of the FCC Rules. Operation is subject to the following two conditions: 1) this device may not cause harmful interference, and 2) this device must accept any interference received, including interference that may cause undesired operation.

This Class B digital apparatus meets all the requirements of the Canadian Interference-Causing Equipment Regulations. Cet appareil numérique de la classe B respecte toutes les exigences du Règlement sur le matérial brouilleur du Canada.

3Dlabs, Inc. makes no representation that the use of its products in the manner described in this publication will not infringe on existing or future patent rights, nor do descriptions contained in this publication imply the granting of licenses to make, use, or sell equipment or software in accordance with the description.

There are no warranties implied by this owner's guide. Any warranties granted by 3Dlabs, Inc. with respect to the product described herein were granted through a separate OEM or reseller agreement. No responsibility is assumed for the use or reliability of software on equipment that is not supplied by 3Dlabs, Inc. or its affiliated companies.

# Contents

| Introduction                                    | ۷    |
|-------------------------------------------------|------|
| Welcome to 3Dlabs!                              | νi   |
| Oxygen RPM                                      | νi   |
| System Requirements                             | vii  |
| Software Partners                               | ⁄iii |
| Chapter 1 - Installation                        | 1    |
| Getting Ready                                   | 2    |
| Before You Start                                | 2    |
| Installing Hardware                             | 2    |
| To remove an old card from your system          | 2    |
| To install your Oxygen RPM card                 | 3    |
| Installing Software                             | 6    |
| To install your Oxygen RPM software             | 6    |
| Registering Oxygen RPM                          | 6    |
| To register over the Internet                   | 6    |
| Chapter 2 - Software Configuration              | 7    |
| The Oxygen RPM Driver                           | 8    |
| Information Screen                              | 8    |
| Setup Screen                                    | 9    |
| OpenGL Screen                                   | 10   |
| Chapter 3 - Troubleshooting & Technical Support | 13   |
| Troubleshooting                                 | 14   |
| Monitors and Display Resolutions                | 14   |
| Systems and Networks                            | 15   |
| Reaching Technical Support                      | 16   |

| Chapter 4 - Glossary                              | 7 |
|---------------------------------------------------|---|
| Terms and Definitions                             | 8 |
| Appendix A - Oxygen RPM Specifications            | 3 |
| General Specifications                            | 3 |
| Supported Resolutions                             | 3 |
| Appendix B - Warranty and Licenses                | 5 |
| Three (3) Year Parts and Labor Limited Warranty 2 | 5 |
| Limits and Exclusions                             | 5 |
| Software License Agreement                        | 6 |
| Software License and Restrictions 2               | 6 |
| Limited Warranty                                  | 6 |
| Limited Liability                                 | 7 |
| Confidentiality                                   | 7 |
| Restricted Rights Notice                          |   |
| Appendix C - Declaration of Conformity            | 9 |
| Indev 3                                           | 1 |

# Introduction

#### Welcome to 3Dlabs!

Thank you for selecting a 3Dlabs® Oxygen™ RPM 3D graphics accelerator card! Oxygen delivers a high-performance power boost to the complex 3D graphics applications running on Windows NT systems. The huge design files – with millions of triangles – created with these applications can challenge even multiple-processor systems. Oxygen RPM cards merge the power of your system processor with an integrated hardware and software solution to accelerate the geometry-related calculations needed to create these triangles. Optimized software drivers support the OpenGL 1.1 specification in order to accelerate visual computing, MCAD and digital content creation applications based on the OpenGL standard.

#### Oxygen RPM

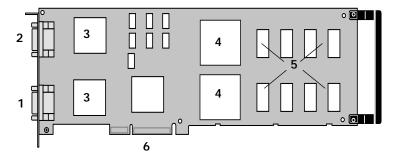

- 1. Primary monitor connector
- 2. Secondary monitor connector
- 3. Dual RAMDACs
- 4. Dual RPM processors
- 5. Memory
- 6. AGP connector

#### The Oxygen RPM card features:

• Dual RPM Rendering and Texturing processors

Multiple processors let you manipulate several 3D primitives in parallel.

#### 64 MB memory

A unified memory architecture dynamically allocates graphics memory for the features you need for your MCAD or DCC applications.

#### PowerThreads technology

PowerThreads significantly boosts 3D graphics performance in multiprocessor systems. This 3D software technology is application independent and ensures seamless acceleration of even single-threaded 3D applications.

#### 1,600 x 1,200 true-color maximum resolution

RPM supports true color resolutions from 800x600 up to 1,600x1,200 at a variety of refresh rates.

#### Dual monitor support

The dual RAMDACs let you drive two monitors from a single Oxygen RPM card, delivering seamless performance across one 2,048 x 768 (maximum resolution) desktop.

#### **System Requirements**

Your system must have the following features in order to support your card:

- Pentium<sup>®</sup> II (or later) based system
- Windows<sup>®</sup> NT 4.0 (or later) operating system
- 128 MB RAM (Random Access Memory)
- 512 K level 2 cache minimum
- 3 MB minimum available hard drive space
- AGP slot
- VGA multisync monitor

Introduction vii

#### **Software Partners**

Your Oxygen RPM card has been tested with a variety of graphics software packages, several of which are listed below. As testing continues and performance optimizations are made, the results and techniques are posted on the 3Dlabs, as well as the appropriate software partner's, web site.

| Software Application | Web Site Address          |
|----------------------|---------------------------|
| 3D Studio MAX        | http://www.ktx.com        |
| Lightscape           | http://www.lightscape.com |
| LightWave 3D         | http://www.newtek.com     |
| Maya                 | http://www.aw.sgi.com     |
| MicroStation         | http://www.bentley.com    |
| Pro/ENGINEER         | http://www.ptc.com        |
| SDRC I-DEAS          | http://www.sdrc.com       |
| Softimage   3D       | http://www.softimage.com  |
| SolidWorks           | http://www.solidworks.com |
| Unigraphics          | http://www.ug.eds.com/ug/ |

# Chapter 1 - Installation

#### **Getting Ready**

The order in which you install your new card and driver software depends on whether a video card is already present in your system.

**If there is a video card in your system:** Install the drivers first. Once the drivers are loaded, remove the old card and install the Oxygen RPM card. The driver installation instructions begin on page 6.

**If there is not a video card in your system:** Install your new Oxygen RPM card as described in the Installing Hardware section, below, then install the drivers.

#### **Before You Start**

- Take every possible precaution against static electricity as you prepare
  to install the card: static can damage components. We have included an
  anti-static wrist strap for you to wear while installing the hardware: you
  should also try to work in a static free area (such as on a tile floor rather
  than carpet). You might even consider wearing special ESD (electrostatic discharge), or at least rubber-soled, shoes.
- Save any work in progress and exit any open applications. Always back up your system before you install new hardware or software.
- Have your anti-static strap and a Philips-head screwdriver ready.

#### **Installing Hardware**

Oxygen RPM cards have AGP connectors and must be installed in your system's AGP slot. Please see your system documentation for the AGP slot location in your machine.

#### ➤ To remove an old card from your system

- 1. Turn off and unplug the power source for your system and each of its peripherals.
- **2**. Unplug the monitor cable from the old card.
- 3. Remove any screws securing the card to the chassis.
- 4. Lift the card out of the slot.

#### ➤ To install your Oxygen RPM card

- 1. Turn off and unplug the power source for your system and each of its peripherals, if you have not already done so.
- 2. Remove the cover from your system so you can access its AGP expansion slot. (See your system documentation for details.)

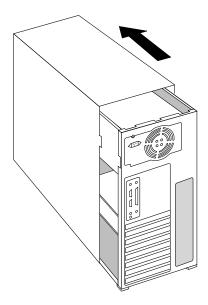

3. Determine which slot you are going to use and remove its back panel cover. You must use an AGP slot: AGP cards will not fit in PCI slots.

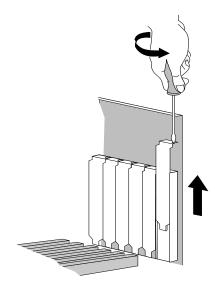

- 4. Attach the anti-static strap to your wrist, and attach the other end to a conductive metal (not painted or sticker-covered) area of your system's chassis.
- **5**. Remove the card from its anti-static packaging. Write down the serial number for registration and future use.
- 6. Place the card into the AGP slot, and seat it firmly. See your system documentation for instructions on securing the card to the chassis. Loose cards and connections can cause grounding and operating problems.

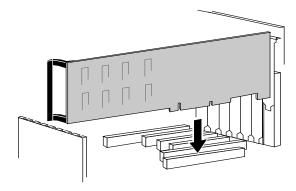

7. Remove the anti-static strap and replace the cover on your system.

8. Connect the video cable from your monitor to the primary monitor connector on the card. Oxygen RPM cards have primary and secondary monitor connectors. If you have a second monitor, you can connect its cable to the secondary monitor connector on the card.

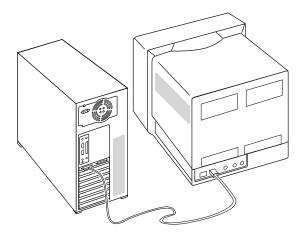

**9**. Plug in and start up your system, including peripherals, and log in to Windows NT.

#### **Installing Software**

Your Oxygen RPM card includes driver software, which you must install and configure. This OpenGL driver allows your system to harness the acceleration potential of your Oxygen RPM card, as well as set image quality and performance preferences.

This section describes the installation process for systems running the Windows NT 4.0 (or later) operating system.

#### ➤ To install your Oxygen RPM software

- 1. Log in to Windows NT using any account that has administrator privileges.
- 2. Place the Oxygen CD-ROM in your CD-ROM drive. When the installation window opens, choose the Oxygen RPM installation.
- **3.** Follow the instructions that appear on your screen. (Be sure to read the software license agreement.)
- **4.** Restart your system at the prompt. You have installed your Oxygen software successfully!

#### Registering Oxygen RPM

When you register your Oxygen RPM card you:

- Activate your warranty
- Receive notification of software updates
- Qualify for technical support

You can complete the registration card and return it to us in the mail, or register over the Internet once your hardware and software installations are complete.

#### ➤ To register over the Internet

- 1. Click the Start button on the taskbar.
- 2. Point to Programs, Oxygen RPM, Register Online.
- 3. Follow the instructions that appear on your screen.

6

Chapter 2 - Software Configuration

#### The Oxygen RPM Driver

The Oxygen RPM driver allows you to balance image quality and performance for all your 3D applications, or optimize for a specific application. The Setup and OpenGL screens work together to bring you this flexibility. When you select Custom Settings on the Setup screen, you have control over each option on the OpenGL screen, in addition to the image quality/performance balance. The other Setup selections manage your OpenGL screen options by making certain optimization choices for you.

#### Information Screen

The Information screen appears first when you choose the 3Dlabs page in the Display Properties control panel, and provides useful information if you should need to communicate with 3Dlabs technical support. To open the control panel:

- 1. Close all open applications.
- **2.** From your desktop, click the right mouse button.
- 3. Choose Properties.
- **4**. Select the 3Dlabs page.

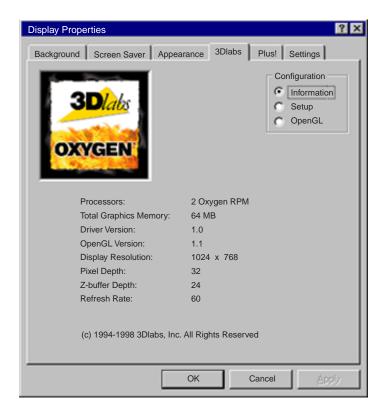

#### **Setup Screen**

When you select one of the first three Applications options on the Setup screen, your choice affects any 3D application you run.

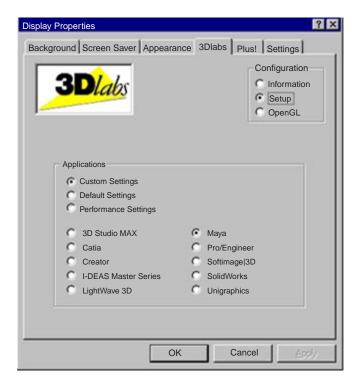

- Select **Custom Settings** when you know exactly what performance results you want from the Oxygen RPM card and know how to set preferences in order to achieve them.
- Select **Default Settings** when you want Oxygen RPM to return to initial factory settings. Default is especially useful if your 3D application does not appear on the Setup screen.
- Select **Performance Settings** when you want Oxygen RPM to prioritize acceleration over image quality.
- Pick an application from the list when you want Oxygen RPM to perform optimally with that application. Remember to change this setting when you use another 3D application.

If you selected Custom Settings, click OpenGL in the Configuration box and set the options described in the following section.

If you selected any other option *and have one monitor connected to your card*, click OK to close Display Properties and use your new settings.

If you selected an option other than Custom *and have two monitors connected to your card*, click OpenGL in the Configuration box and select "Enable dualmonitor mode." Click Apply to preview the setting, or OK to close Display Properties and use your new settings.

#### **OpenGL Screen**

When you select Custom Settings on the Setup screen, you unlock the OpenGL Advanced Options. Turn these options on or off to achieve the Oxygen RPM performance and image quality you need for your applications.

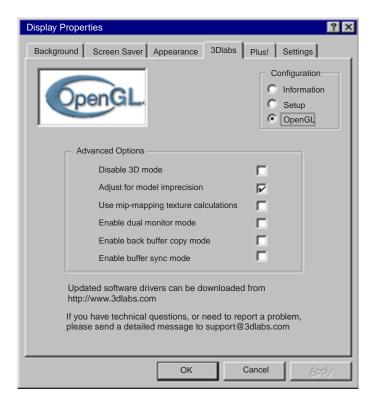

• **Disable 3D mode** is a troubleshooting aid. If you should experience problems when working with a 3D application, close the application, open the Display Properties control panel, check this box and click OK. You are now working in 2D mode. At this time, please contact 3Dlabs technical support.

- Adjust for model imprecision eliminates distortion in your images by processing them at sub-pixel levels. Sub-pixel precision "catches" the pixels that may fall out between triangles, smoothing the jagged edges that distort a shape, but prioritizes image quality over acceleration.
- Use mip-mapping texture calculations allows texture calculation when requested by an OpenGL application. If disabled, only the largest map will be used and texture calculations will be done with bi-linear sampling. Mipmapping is disabled by default for maximum OpenGL application performance.
- Enable dual monitor mode enables the use of dual displays, and lets the cursor track from one screen to the next. Disabling this option turns off dual display, even if two monitors are present. The option is dimmed and unavailable if only one monitor is connected to your Oxygen RPM card.
- Enable back buffer copy mode optimizes the performance of Kinetix 3D Studio MAX R2. Used in conjunction with settings in 3D Studio MAX R2, the contents of the back buffer are copied into the front buffer, while the contents of the back buffer remain unchanged. If disabled, front and back buffer contents are actually swapped, which is faster for most applications.
- **Enable buffer sync mode** swaps the front and back buffers during your monitor's vertical blank period. Although there is a potential performance loss, this feature improves image quality by eliminating tearing.

# Chapter 3 - Troubleshooting & Technical Support

#### **Troubleshooting**

If you have trouble using your Oxygen RPM card or a 3D application, you may find the answer to your problem in the following sections. Always start your problem solving efforts with the simplest solution and work up to the more complex ones.

#### **Monitors and Display Resolutions**

Question: My monitor is either blank, or the displayed image is distorted, scrambled or smaller than I expected.

Solution: If the monitor is blank, be sure that your system and monitor are plugged in and turned on. Is the monitor's power cord attached securely? Check each component's documentation for the location and use of power connectors and switches.

Solution: Make sure that your video cable is connected securely to the monitor *and* to the monitor connector on your Oxygen RPM card. See your monitor documentation and Chapter 1 - Installation, in this document.

Solution: Your card might not be seated properly in the AGP slot. Remove and reinstall your card as described in Chapter 1 - Installation. Remember to use the anti-static wrist strap when opening your system and handling the card.

Question: The performance of and/or the available resolutions for my Oxygen RPM card are not what I expected.

Solution: The Oxygen driver may not have installed fully, or a file may have been corrupted. Try installing the driver again.

You may have selected a display setting that is incompatible with accelerated 3D graphics applications. See *Appendix A - Oxygen RPM Specifications*, for a list of compatible resolutions.

Solution:

Question: When I restart my system, an "Invalid Display Settings" message appears on-screen, followed by "The default display resolution has been temporarily used by the system."

Solution: Within a few seconds, the error messages should be replaced by a window that allows you to set a display resolution. Pick your preferred resolution from the list and you should get the sharp results you expected.

#### **Systems and Networks**

Question: Since installing the Oxygen RPM card, my system either hangs or crashes to a blue screen when I try to start up, or the system starts up but VGA graphics don't display.

Solution: Make sure that you are not using an old graphics board driver, and that you have uninstalled any graphics drivers other than Oxygen RPM — particularly those drivers provided by other companies using 3Dlabs chipsets.

Solution: Please see the System Integration Guide in the FAQ section at http://www.3dlabs.com/tech/index.html.

Solution: You may need to update your BIOS. See your system documentation for BIOS upgrade information.

Question: I'm experiencing network problems since I installed my Oxygen RPM card.

**Solution**: If your Ethernet adapter is ISA-based, there may be a conflict between it and your Oxygen card. To resolve a conflict:

- 1. Go to Start/Programs/Administrative Tools and open Windows NT Diagnostics.
- 2. Click the Resources tab and select the IRQ button at the bottom of the panel.
- 3. If the same IRQ address (found in the IRQ column) is assigned to the Ethernet adapter and the Oxygen card, go on to step 4. If they are different, see the next solution.
- 4. Open the Network control panel and click the Adapters tab.
- 5. Select your network adapter and click the Properties button. A setup box appears.

- 6. Enter an unused address in the setup box (check your system documentation for a list of valid IRQ addresses) and click OK twice. The control panel will close and a restart prompt appears.
- 7. Click Yes to restart your system.

Solution: You may need to reinstall or update your Ethernet driver. See your system or Ethernet adapter documentation for more information.

Question: I am experiencing intermittent system hangs, even though my system and Oxygen RPM card are new.

Solution: Certain motherboard/BIOS combinations have demonstrated a predisposition to the intermittent system hangs described. Systems using Intel BX and GX motherboards seem particularly susceptible. The issue is resolved by installing Windows NT Service Pack 4, which is available from Microsoft.

#### **Reaching Technical Support**

If you cannot find the problem you are experiencing, or the solution to a problem, listed in this chapter, check the 3Dlabs web site for additional help. To contact 3Dlabs Technical Support, send an e-mail to:

support@3dlabs.com

Be sure to include a description of your system and the exact steps required to recreate the problem.

# Chapter 4 - Glossary

#### **Terms and Definitions**

**AGP:** <u>A</u>ccelerated <u>G</u>raphics <u>P</u>ort.

**AGP Sideband Addressing**: A method of data transfer where the graphics controller can issue new addresses and requests simultaneously as data continues to move from previous requests on the main data/address wires.

**Alpha Blending:** This means to create transparent objects by allowing for the blending of pixels to simulate the transparency characteristics of an object. With alpha information, an object can be designed from being totally transparent to opaque.

**Alpha Buffer:** A portion of the frame buffer used to define the transparency value of a pixel in the frame buffer. This data can be used to blend the frame buffer pixel with the pixel to be drawn to create a composite pixel.

**Anti-Aliasing:** A technique employed to remove any jagged edges from an object to appear smooth. This is accomplished by gradually modifying the hue and saturation of pixels.

**API:** <u>Application Programming Interface.</u> The API translates the instructions from the application program into device commands that are specific to the screen's display controller, the graphics board.

**Atmospheric Effects:** Effects that mimic fog, rain, snow and smoke by using a blend function that varies with depth in the scene. Also referred to as Depth Cueing.

**BIOS:** <u>Basic Input/Output System.</u> A program code in computer memory that performs the self-test, etc. during system startup.

**Bilinear Sampling:** A process whereby texture mapping is done through filtering a group of texels sampled from the texel buffer in 2 dimensions.

**Clipping:** Removal of elements or sections not contained within the active viewing volume.

**DAC:**  $\underline{\mathbf{D}}$  igital to  $\underline{\mathbf{A}}$  nalog  $\underline{\mathbf{C}}$  onverter. The DAC converts the digital signals representing the color values of each pixel to analog voltages suitable for driving the CRT display.

**Depth Cueing:** A technique used to give the illusion of depth. With depth cueing, the part of an object that is farther away is displayed with a lower intensity to give the effect of depth.

**Dithering:** The process of converting an image with a certain bit depth to one with a lower bit depth. Dithering enables the application to convert an image's colors that it cannot display into two or more colors that closely resemble the original. Dithering works because the mind is tricked by the pattern of colors into thinking it's a different color.

**DMA Sub Buffers:**  $\underline{\mathbf{D}}$  irect  $\underline{\mathbf{M}}$  emory  $\underline{\mathbf{A}}$  ccess Sub Buffers partition the data sent to the graphics card from the host processor in order to optimize performance.

**Double Buffering:** With double buffering, images are rendered in the back buffer and then displayed on the screen once the drawing is completed. This results in the smooth, flicker-free rotation and animation of 3D models and scenes.

**Driver:** A driver is a special interface program that is developed to perform the communication between the application program, the device (i.e., graphics peripheral) and the operating system.

**ESD:** <u>E</u>lectro<u>S</u>tatic <u>D</u>ischarge. Sparks that move from an electrically-charged object to an approaching conductive object.

**EVGA:** Extended Video Graphics Array. EVGA runs at a screen resolution of  $1024 \times 768$ .

**Flat Shading:** The simplest method of shading. Each triangle is assigned one single color, resulting in a faceted appearance of the surface.

**Floating Point:** Refers to the data type that allows numbers to be represented in Scientific Notation for greater range. Floating point operations can be implemented in hardware or software.

**Floating Point Processor:** An arithmetic unit designed to execute floating point operations. It may be implemented in a variety of ways such as a co-processor chip or a CPU with built-in floating point capabilities.

**Frame Buffer:** An area of memory used to hold a frame of data containing the displayable color buffers (front, back, left, right, overlay, underlay), their (optional) associated alpha components, and any associated (optional) window control information. This memory is typically separate from the local buffer.

**Geometry:** The intermediate stage of the 3D pipeline, geometry determines the location of the object and the frame of reference of the viewer in relation to the object.

**Geometry accelerator:** A high performance graphics engine that performs geometry calculations.

**Gouraud Shading:** This method of shading, more complex than flat shading, shows subtle color changes across an object. Gouraud Shading is accomplished by incrementally changing pixel color values smoothly from one vertex to another across the polygon.

**Graphics Accelerator Card:** A graphics accelerator performs 3D functions in the hardware, thereby relieving the CPU of repetitive, complex and intensive calls. This results in enhanced performance and speed.

**IRQ:** Interrupt  $\underline{\mathbf{R}} = \underline{\mathbf{Q}}$  uest lines are hardware connections that can transmit interrupt signals from hardware subsystems to the CPU to trigger certain procedures.

MCAD: Mechanical Computer Aided Design.

**MIP-Mapping** (for texture processing): MIP-mapping (*multim in parvo* – many things in a small place) is a method of texture mapping where multiple texture maps are used to more accurately map the texture onto objects or surfaces of objects of different distances from the view point. Each MIP-map is a lower (approximately half) resolution version of another MIP-map.

**MMX:** <u>M</u>ulti <u>M</u>edia e<u>X</u>tension, a set of 57 instructions, to be added to the x86 processor, to accelerate signal processing operations for multimedia.

**Multiple Resolution Support:** The ability to support multiple resolutions on the screen.

**OpenGL:** The industry standard library of advanced 3D graphics functions developed by Silicon Graphics, Inc.

**PCI:** Peripheral Component Interconnect.

**Perspective Correction:** A function that allows an object to maintain its 3D textural features as it moves away from the viewer, into the background.

**Pipelining:** A basic hardware tool for accelerating processes by performing multiple operations in a multi-stage pipeline simultaneously.

**Pixel:** The smallest addressable element of a cathode ray tube display. More simply put, the individual dots that make up the screen image.

**Pixel Depth:** The total number of bits per pixel (in all buffers combined), which is 112 bits per pixel for the Oxygen GMX.

**Point Sampling:** The basic method of adding texture to an object. Point sampling does not include any filtering of textures.

**RAMDAC:** The last component in the graphics subsystem pipeline that translates a digital image into an analog representation. This component contains a color table RAM and the DAC that converts digital signals to analog signals (see *DAC*).

**Rasterizer:** A chip that controls the rasterization process.

**Rasterization:** A method to fill in colors for all pixels bound by vertices.

**Refresh Frequency:** The rate at which the monitor refreshes the screen. Generally quoted in Hz.

**Rendering:** The final and most rigorous stage in the 3D pipeline where an object undergoes shading, texturing, etc.

**RGB**:  $\underline{\mathbf{R}}$ ed,  $\underline{\mathbf{G}}$ reen,  $\underline{\mathbf{B}}$ lue. Color information that is saved using the Red/Green/Blue color format.

**RISC:** Reduced Instruction Set Computing.

**SDRAM:** Synchronous **DRAM** is a cost-effective solution to improve bandwidth to and from memory, resulting in increased graphics performance.

**SDTP:** Super DeskTop Publishing. SDTP runs at a resolution of 1,600 x 1,200.

**Stencil Buffer:** The stencil buffer assists with the creation of effects such as decals on the surface of an object.

**Stipple masking:** A technique that spatially creates transparent effects by rendering an object through various patterns.

**SVGA:**  $\underline{\mathbf{S}}$ uper  $\underline{\mathbf{V}}$ ideo  $\underline{\mathbf{G}}$ raphics  $\underline{\mathbf{A}}$ rray. SVGA runs at a resolution of 800 x 600.

**Tessellation:** The process of breaking parametric surfaces in the model geometry into component polygons that can be processed by the rest of the 3D pipeline. Although additional computation is required, rendering is more realistic when a higher number of polygons are used to represent a surface.

**Texels: Tex**ture **El**ements, the name used for the smallest addressable element of a texture map.

**Texture Mapping:** A technique that enables 2D graphic images to be "wrapped" around or "pasted" on to a 3D primitive. Perspective correction and lighting calculations allow for added realism.

**Transformation:** The change in rotation, size and perspective of an object in 3D space as part of the geometry operations.

**Transparency:** A function that refers to the rendering of transparent (non-opaque) objects. Transparency is generally accomplished on a polygon rendering system using either screen-door transparency (stipple masking) or alpha blending.

**Trilinear Sampling:** A process whereby texture mapping is done through filtering a group of texels sampled from the texel buffer in 3 dimensions. This technique is commonly used to sample texels from MIP-maps.

**True Color:** Graphics mode with approximately 16.8 million colors (24 or 32 bits per pixel) where full color information is saved for each pixel.

**Vblank:** The interval during which the screen is blanked so as to conceal the retrace line as the CRT guns reset from the lower right corner of the screen to the upper left corner. Since the CRT is blank during this interval, the front and back buffers are swapped at this time.

**Vectors/second:** Lines drawn per second.

**VGA:** <u>Video</u> <u>Graphics</u> <u>Array.</u> VGA runs at resolutions up to and including 640 x 480.

**VHR:** Very High Resolution. VHR runs at a resolution of 1,280 x 1,024.

**VRAM:** <u>Video</u> <u>Random</u> <u>Access</u> <u>Memory is an expensive, fast type of RAM that is used as display memory on high-end graphics boards.</u>

**VRML:** <u>V</u>irtual <u>Reality Modeling Language.</u>

**Z-Buffer:** The z-buffer is the part of the frame buffer that stores the depth value (z-axis) for each pixel. It facilitates hidden-surface removal by comparing the z value of the pixel to be written to that of the existing pixel, and allowing or not allowing the pixel to be overwritten depending upon this comparison.

# **Appendix A - Oxygen RPM Specifications**

## **General Specifications**

| Feature/Function    | Implementation                                              |
|---------------------|-------------------------------------------------------------|
| Card size           | Full-length AGP                                             |
| Power requirement   | 0.25W @ 12V, 10W@ 5V,<br>15W @ 3.3V                         |
| Geometry processing | Software: Power Threads technology for multithreaded OpenGL |
| Rasterizer          | 2 Oxygen RPM rasterization engines                          |
| RAMDAC chip         | 2 TI TVP 3026                                               |
| Pixel frequency     | 250 MHz                                                     |
| Memory              | 64 MB                                                       |
|                     | 128 MB with expansion module                                |

# **Supported Resolutions**

| Display Resolution | Color Depth | Vertical Refresh    |
|--------------------|-------------|---------------------|
| 800 x 600          | True Color  | 75                  |
| 1,024 x 768        | True Color  | 60, 70, 75, 85, 100 |
| 1,152 x 900        | True Color  | 66, 76              |
| 1,280 x 1,024      | True Color  | 60, 66, 85          |
| 1,600 x 1,200      | True Color  | 60                  |

### **Appendix B - Warranty and Licenses**

#### Three (3) Year Parts and Labor Limited Warranty

3Dlabs warrants that the Product will be free from defects in materials and/or workmanship for a period of three (3) years from the date of purchase. During the warranty period, 3Dlabs will correct any defects in material or workmanship, or any failure of the product to conform to hardware specifications, at no-charge for in-house labor and materials. Shipping costs must be pre-paid by Buyer. Any replacements parts/products will be new or serviceably used, and are warranted for the remainder of the original warranty or thirty (30) days from the date of shipment of the parts/products, whichever is longer. The warranty period is not extended as a result of purchasing any additional parts/products from 3Dlabs. Buyer must notify 3Dlabs in writing if there is a defect in material or workmanship. Written notice in all events must be received by 3Dlabs before expiration of the warranty period. This warranty is non-transferable. A purchase receipt or other proof of date of original purchase will be required before warranty is rendered. This warranty only covers failures due to defects in materials or workmanship that occur during normal use. It does not cover damage that occurs in shipment or failures that are result from, but are not limited to, accident, misuse, abuse, neglect, mishandling, misapplication, alteration, modification, fire, flood, earthquake, explosion, lightning, line power surge, introduction of sand, dust, humidity and liquids, or service by anyone other than 3Dlabs or an authorized 3Dlabs service center, or damage that is attributable to acts of God.

#### Limits and Exclusions

THE WARRANTY STATED ABOVE IS THE ONLY WARRANTY APPLICABLE TO THIS PRODUCT. ALL OTHER WARRANTIES, EXPRESS OR IMPLIED (INCLUDING ALL IMPLIED WARRANTIES OF MERCHANTABILITY OR FITNESS FOR A PARTICULAR PURPOSE) ARE HEREBY DISCLAIMED. 3Dlabs SHALL NOT BE LIABLE FOR INCIDENTAL OR CONSEQUENTIAL DAMAGES RESULTING FROM THE USE OF THIS PRODUCT, OR ARISING OUT OF ANY BREACH OF THIS WARRANTY.

Some states do not allow limitations on how long an implied warranty lasts, so the above limitation may not apply to you. Some states do not allow the exclusion or limitation of incidental or consequential damages, so the above limitation or exclusion may not apply to you. The warranty gives you specific legal rights, and you may also have other rights state to state.

#### **Software License Agreement**

THIS IS A LEGAL CONTRACT BETWEEN YOU, THE END USER, AND 3DLABS, INC. BY USING THE SOFTWARE PACKAGE ACCOMPANYING THIS GUIDE OR PRE-INSTALLED ON YOUR SYSTEM, YOU ARE ACCEPTING AND AGREEING TO BE BOUND BY THE TERMS OF THIS LICENSE. IF YOU ARE NOT WILLING TO BE BOUND BY THE TERMS OF THIS LICENSE, PROMPTLY RETURN THIS GUIDE WITH THE UNOPENED SOFTWARE ENVELOPE, OXYGEN CARD AND ANY OTHER ACCOMPANYING ITEMS TOGETHER WITH YOUR RECEIPT TO YOUR PLACE OF PURCHASE FOR A FULL REFUND.

#### Software License and Restrictions

The enclosed SOFTWARE delivered to you pursuant to these terms and conditions may embody and include certain software programs in object code form (machine-readable but not human-readable form). Use of the SOFTWARE can result in the production of human-readable features such as documentation, report formats, menus, audible prompts and tone sequences. Such SOFTWARE and features constitute either the copyrighted property or proprietary trade secret information, or both, of 3Dlabs, Inc. or its licensors, and shall be held in confidence by you. 3Dlabs, Inc. or its licensors retain title to the SOFTWARE (excluding media on which recorded), all copies thereof, and all intellectual property rights, and no title to the SOFTWARE, copies thereof or intellectual property rights are transferred to you. You are hereby granted, for internal use only, a personal, nontransferable, nonexclusive and perpetual license to use only one copy of the SOFTWARE on the computer on which the SOFTWARE was originally mounted. Except as specifically authorized by this License, you may not copy the SOFTWARE or the human-readable features referred to above for any purpose (except for a copy for backup purposes). All such copies are the proprietary information of 3Dlabs, Inc. and its licensors and suppliers and are subject to their copyrights. You shall not, whether through the use of disassemblers or any other means whatsoever (including but not limited to manual, mechanical or electrical means), reverse engineer, decompile, disassemble or derive source code from the SOFTWARE, or attempt to permit any third party to do any of the foregoing, including causing the SOFTWARE to be destroyed or disabled or deriving the rules or protocols embodied in the SOFTWARE. Any attempt to do any of these things shall be a material breach of this License, which shall immediately entitle 3Dlabs, Inc. to exercise any remedy that may exist at law or in equity. You may not transfer, loan, rent, lease, distribute or grant any rights in the SOFTWARE or accompanying documentation in any form without the prior written consent of 3Dlabs, Inc.

#### **Limited Warranty**

3Dlabs, Inc. warrants that the SOFTWARE licensed to you under this License will perform in accordance with 3Dlabs, Inc. published specifications on the same operating system as used at the time of purchase for a period of ninety (90) days after the date of delivery to you as evidenced by your receipt (Warranty Period). If the SOFTWARE does not conform during the Warranty Period, you agree to provide written notice of such failure to 3Dlabs, Inc. and 3Dlabs, Inc. will, at its sole option, repair or replace the SOFTWARE or refund the full purchase price. 3Dlabs, Inc. does not warrant that the use of the SOFTWARE will be uninterrupted or errorfree and hereby disclaims all liability on account thereof. THE REMEDIES PROVIDED HEREIN ARE YOUR SOLE AND EXCLUSIVE REMEDIES FOR BREACH OF WARRANTY. THIS WARRANTY IS IN LIEU OF ALL OTHER WARRANTIES OR CONDITIONS, EXPRESS OR IMPLIED, INCLUDING WARRANTIES OR CONDITIONS OF MERCHANTABILITY AND FITNESS FOR A PARTICULAR PURPOSE. SOME STATES OR COUNTRIES DO NOT ALLOW THE EXCLUSION OF IMPLIED WARRANTIES OR CONDITIONS, SO THE ABOVE EXCLUSION MAY NOT APPLY TO YOU.

#### **Limited Liability**

NOTWITHSTANDING ANY PROVISION IN THIS LICENSE TO THE CONTRARY, 3Dlabs, Inc. OR ITS LICENSORS WILL NOT BE LIABLE FOR ANY SPECIAL, INCIDENTAL, INDIRECT OR CONSEQUENTIAL DAMAGES, HOWEVER CAUSED, OR ANY THEORY OF LIABILITY, WHETHER

OR NOT 3Dlabs, Inc. HAS BEEN ADVISED OF THE POSSIBILITY OF SUCH DAMAGE OR LOSS. IN NO EVENT SHALL 3Dlabs, Inc. LIABILITY ARISING UNDER THIS LICENSE EXCEED THE AMOUNT PAID BY YOU FOR THE SOFTWARE GIVING RISE TO SUCH LIABILITY. THIS LIMITATION IS INTENDED TO LIMIT THE LIABILITY OF 3Dlabs, Inc. AND SHALL APPLY NOTWITHSTANDING ANY FAILURE OF ESSENTIAL PURPOSE OF ANY LIMITED REMEDY. SOME STATES OR COUNTRIES MAY NOT ALLOW THE FOREGOING LIMITATION, SO THE FOREGOING MAY NOT APPLY TO YOU.

#### Confidentiality

The SOFTWARE contains confidential trade secret information belonging to 3Dlabs, Inc. or its licensors, and you may use the SOFTWARE only pursuant to the license set forth herein. In addition, you may not disclose the SOFTWARE to any third party.

#### **Restricted Rights Notice**

Use, duplication or disclosure by the United States Government is subject to restrictions as set forth in subparagraphs (c)(1) and (c)(2) of the Commercial Computer Software - Restricted Rights clause at FAR Section 52.277-19 or (c)(1)(ii) of the Rights in Technical Data and Computer Software clause at DFARS Section 252.277-7013, as applicable. Unpublished - rights reserved under the copyright laws of the United States. Contractor: 3Dlabs, Inc., 480 Potrero Avenue, Sunnyvale, California 94086.

You may terminate this License at any time by destroying all copies, mergers or modifications of the SOFTWARE and accompanying materials. 3Dlabs, Inc. may immediately terminate your License upon notice for failure to comply with the terms and conditions of this License. Upon such termination, you agree to destroy all copies, mergers and modifications of the SOFTWARE and accompanying documents. You agree that a breach of this License will result in irreparable damages to 3Dlabs, Inc. This License is the entire agreement between you and 3Dlabs, Inc. with respect to the use and licensing of the SOFTWARE, and supersedes all proposals, warranties, prior agreements or any other communications between the parties relating to the subject matter hereof. This License will be governed by and construed in accordance with the laws of California without regard to conflicts of law principles or the UN Convention on the Sale of Goods. If for any reason a court of competent jurisdiction finds any provision of this License, or portion thereof, to be unenforceable, that provision of the License shall be enforced to the maximum extent permissible so as to effect the intent of the parties, and the remainder of this License shall continue in full force and effect. Should you have any questions concerning this License, please write to: 3Dlabs, Inc., 480 Potrero Avenue, Sunnyvale, California 94086.

# **Appendix C - Declaration of Conformity**

We, 3Dlabs, Incorporated, 480 Potrero Avenue Sunnyvale, CA 94086 Phone 408-530-4700 Fax 408-530-4701 United States of America

declare under our sole responsibility that the product

3Dlabs<sup>®</sup> Oxygen<sup>™</sup> RPM

to which this declaration relates are in conformance with the following standards:

EN55022:1987 EN50082-1:1992 IEC801-2:1984 IEC801-3:1984 IEC801-4:1987

following the provisions of the 89/336/EEC Directive. San Jose, California, September 30, 1998 3Dlabs, Inc.

> We, 3Dlabs, Incorporated, 480 Potrero Avenue Sunnyvale, CA 94086 Phone 408-530-4700 Fax 408-530-4701 United States of America

declare under our sole responsibility that the product

 $3Dlabs^{\mathbb{R}} Oxygen^{^{TM}} RPM$ 

comply with Part 15 of FCC Rules. Operation is subject to the following two conditions: (1) this device may not cause harmful interference, and (2) this device must accept any interference received, including interferences that may cause undesired operation.

| Index                                                       | dual                                             |
|-------------------------------------------------------------|--------------------------------------------------|
| A anti-static procedures                                    | O OpenGL vi, 8, 10 Oxygen RPM                    |
| B back buffer copy mode                                     | driver                                           |
| D declaration of conformity 29 display properties 8 drivers | Power Threads vi processors, card vi             |
| installation 6 OpenGL 6 Oxygen RPM 8 dual displays          | RAM                                              |
| configuring                                                 | setup screen                                     |
| enable dual monitor mode                                    | software license agreement .26 software partners |
| installation  AGP slots                                     | T  technical support                             |
| M wemory vi mip-mapping 10 model imprecision 10 monitors    | W warranty                                       |

Index 31